## Guide to Add Watermark in Your Thesis

Your thesis paper don't have to add watermark! If you want to insert watermark in thesis, you need to add watermark by yourself.

1.Download document of watermark from NTUST library website. [Download]

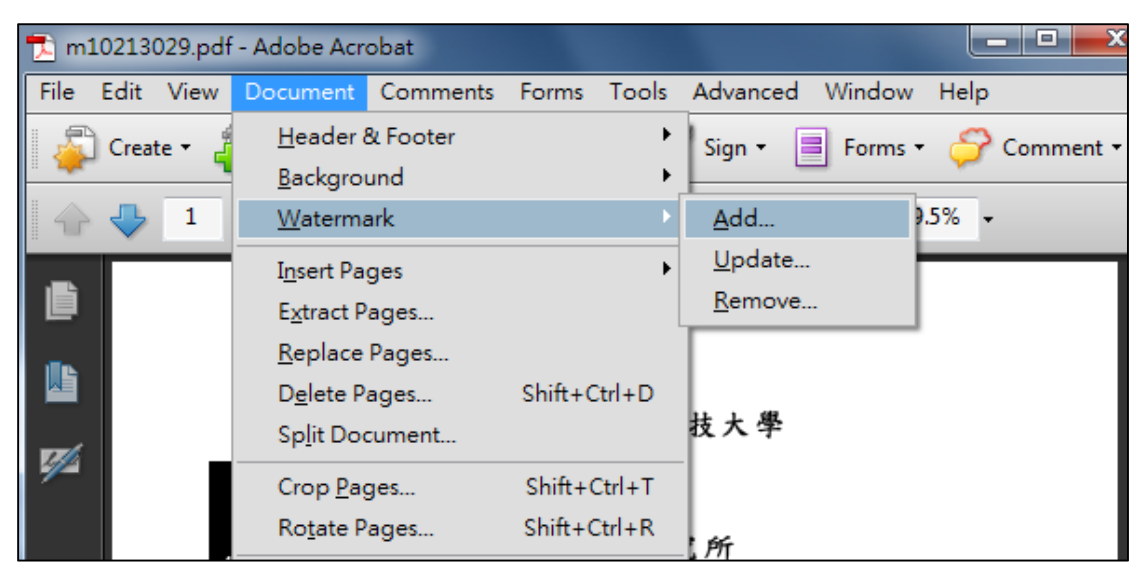

2.Open thesis PDF file, click "Document > Watermark > Add".

## (Adobe Acrobat 9.0 version)

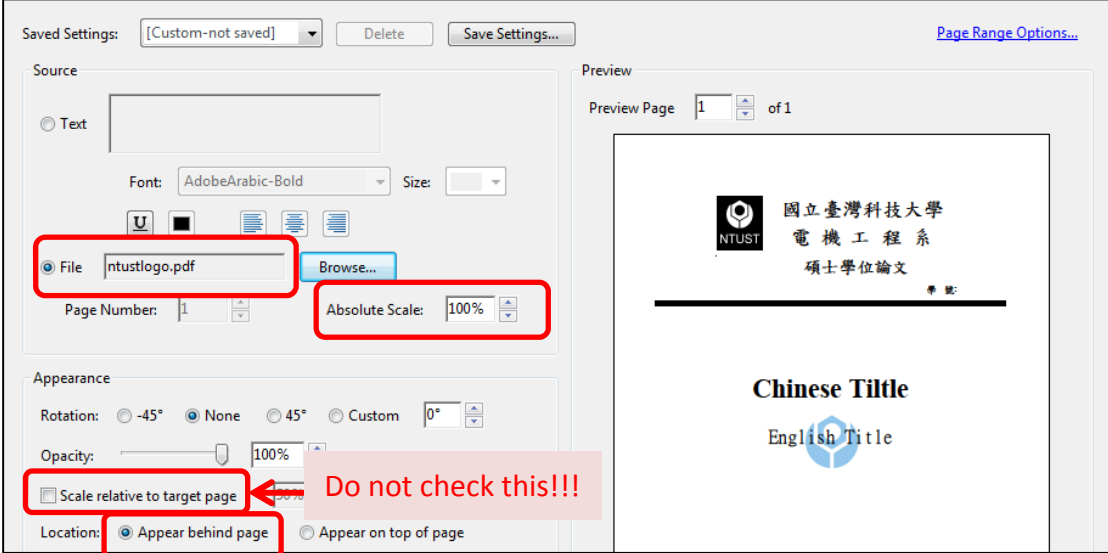